# 

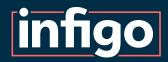

# Infigo Insights Reporting Tools

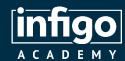

Resources are available for viewing / download from the Infigo Academy from the following link:

https://training.infigosoftware.com/academy/t/WebinarResources

This link will also be placed in the chat.

#### Resources for this webinar

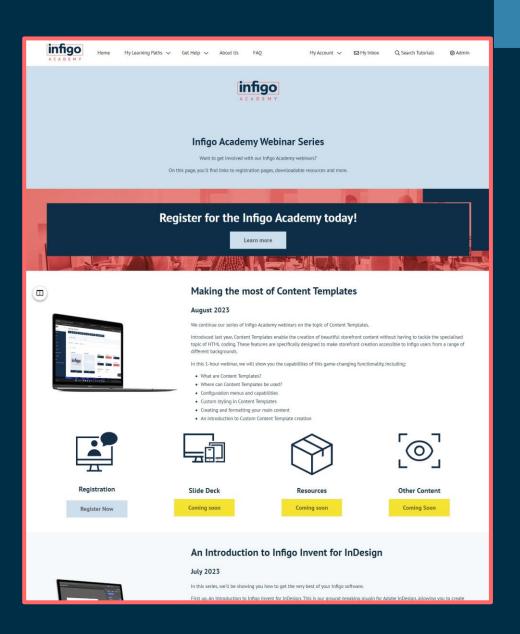

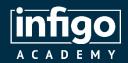

# Support Champion

- The current responsible team member for queries on Infigo Insights is James Thompson.
- James joined Infigo in August 2022 and has taken to his support role like a duck to water. James was the recipient of the coveted Rising Star award at our 2023 company event, in recognition of his skill and efforts.
- Send any Infigo Insights related queries via the usual Zendesk channels.

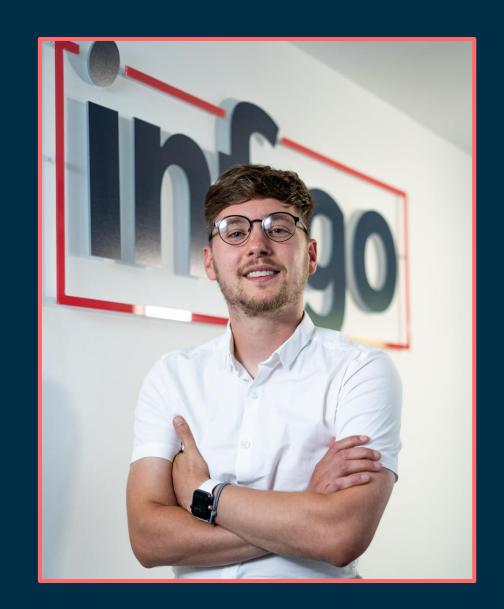

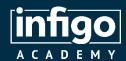

Learn to use Infigo at your own pace with the Academy Portal.

Video tutorials, step by step guides, advanced searches, updates and more.

Guided learning pathways ensure a logical route through the software.

Keep track of your progress.

Request an account today, free for all customers.

**Register Now** 

https://training.infigosoftware.com/academy/t/RequestAccess

#### Register for the Infigo Academy

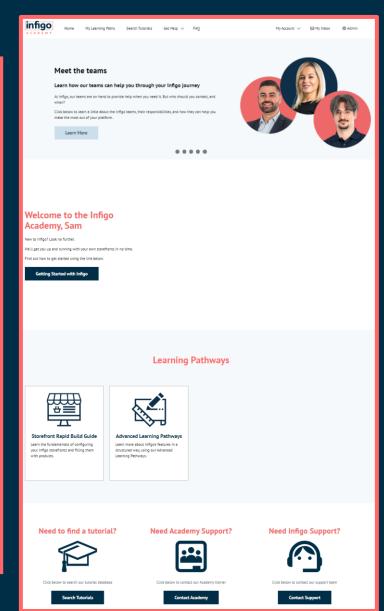

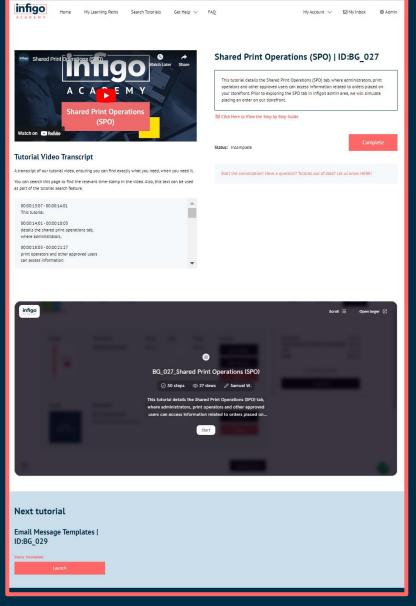

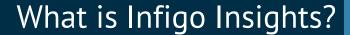

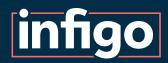

A powerful, specialised set of reporting tools, allowing you to dig deep in to the data behind your Infigo storefronts.

Examine information such as order details, products, orderline, customers and much more.

Hosted on third party plarform, Metabase, and can operate inside Infigo admin.

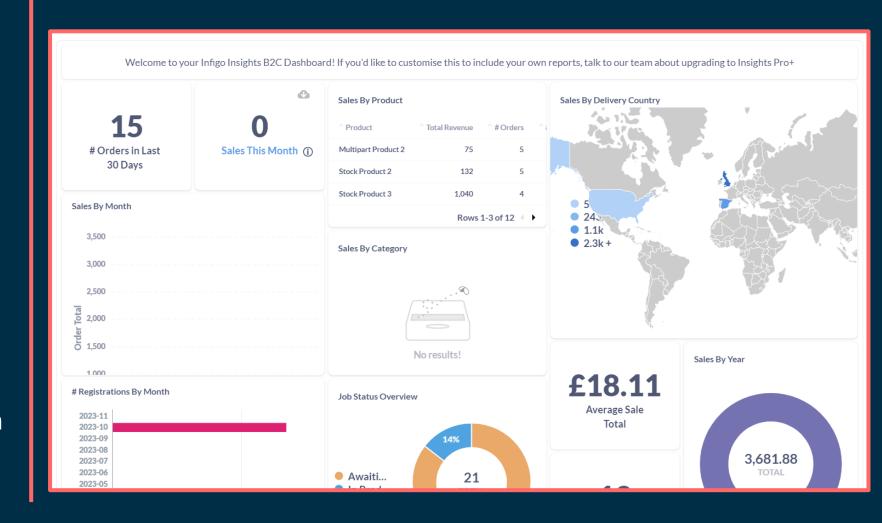

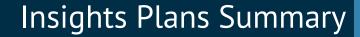

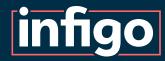

Insights Overview
Standard
Pro
Pro+

Enterprise (contact us for more information)

Click the links above in the PDF for more information, or search on the Help Centre.

Here, we will take a general look at Infigo Insights, covering much of the available functionality spanning different Insights plans.

Pricing

Monthly payment

One-off upfront payment

#### Infigo Insights Our reporting module

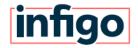

For more information, contact us on sales@infigo.net

| Features                                                   | Out of the box | Pro | Pro+     | Enterprise |
|------------------------------------------------------------|----------------|-----|----------|------------|
| Default reports                                            | ~              | ~   | ~        | ~          |
| Default dashboards                                         | <b>~</b>       | ~   | ~        | ~          |
| Ability to create custom simple reports                    |                | ~   | ~        | ~          |
| Ability to create custom advanced reports                  |                | ~   | <b>~</b> | ~          |
| Ability to import custom reports into Infigo's platform    |                | ~   | ~        | ~          |
| Ability to create custom dashboards                        |                | ~   | <b>✓</b> | ~          |
| Ability to subscribe to email reports                      |                | ~   | ~        | ~          |
| Ability to create SQL custom reports                       |                |     | <b>~</b> | ~          |
| Ability to modify default reports                          |                |     | ~        | ~          |
| Ability to modify default dashboards                       |                |     | ✓        | ~          |
| Ability to import custom dashboards into Infigo's platform |                |     |          | ~          |
| Dedicated installation and database                        |                |     |          | ~          |
| Administrative controls                                    |                |     |          | ~          |
| Slack integration                                          |                |     |          | ~          |
| SSO (LDP, Google)                                          |                |     |          | <b>~</b>   |
| Limits                                                     |                |     |          |            |
| Number of dedicated reporting users                        | 0              | 2   | 5        | 100        |
| Number of custom reports at Infigo's platform              | 0              | 5   | 20       | 100        |
| Number of custom dashboards at Infigo's platform           | 0              | 0   | 0        | 10         |

£150 / \$210

£295 / \$410

£275 / \$380

£795 / \$1100

£599 / \$830

£2995 / \$4200

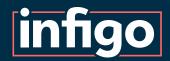

### Legacy Reports and Main Dashboard

Standard, fixed reports available within your Infigo platform.

Main dashboard will provide a summary of the selected storefront.

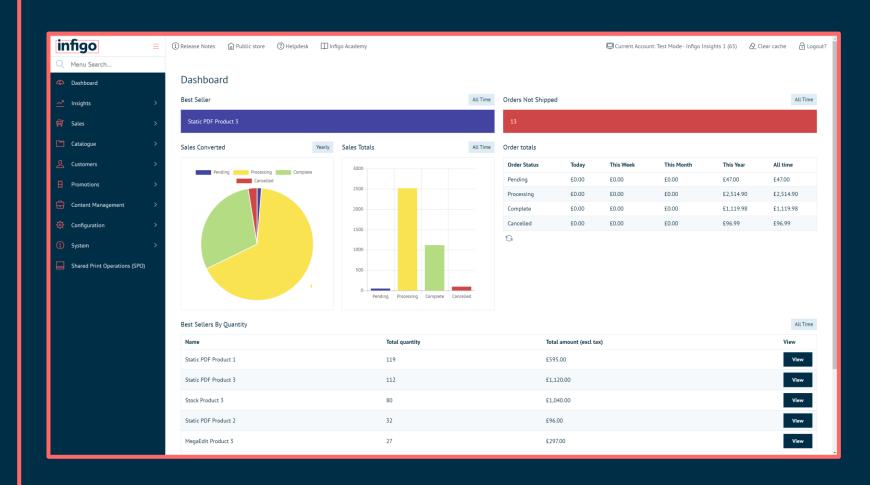

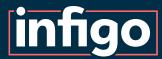

#### Legacy Reports and Main Dashboard

Standard, fixed reports available within your Infigo platform.

Legacy reports allow extraction of a select range of platform and storefront data.

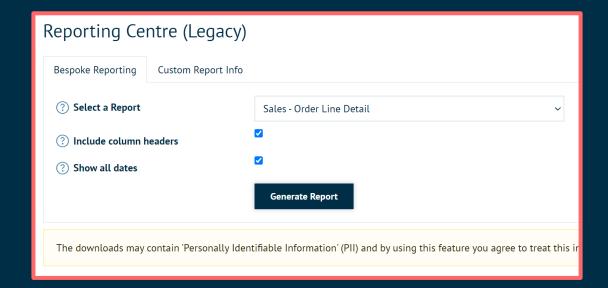

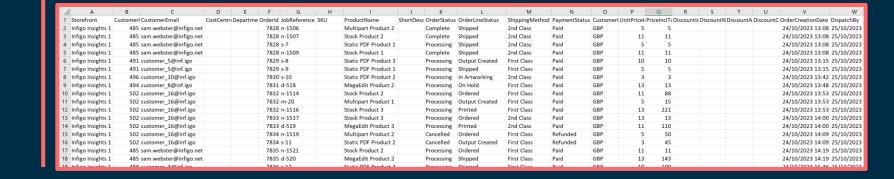

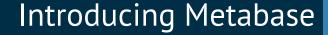

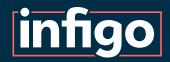

This portal is powered by Metabase which is a very powerful front end reporting tool.

We chose to use Metabase for Insights as it is a globally recognised software specifically designed and built for turning data into meaningful information through a powerful but intuitive UI.

Metabase also has an in-depth library of help and support information online including their very own online courses that are free to follow.

More information about these can be found here:

https://www.metabase.com/learn/

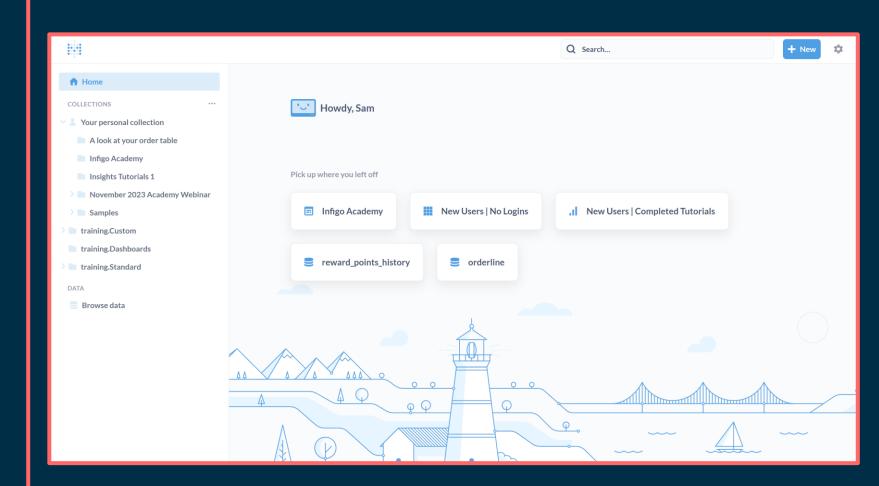

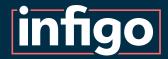

#### Your Platform's Database

Once logged in to Metabase you can access all of the data from your Platform, split between numerous relevant data tables.

For example, there are separate tables related to: Orders, Customers, Products, Orderlines, etc.

These can be browsed at will, but the data is expansive at this stage and will likely require additional refinement.

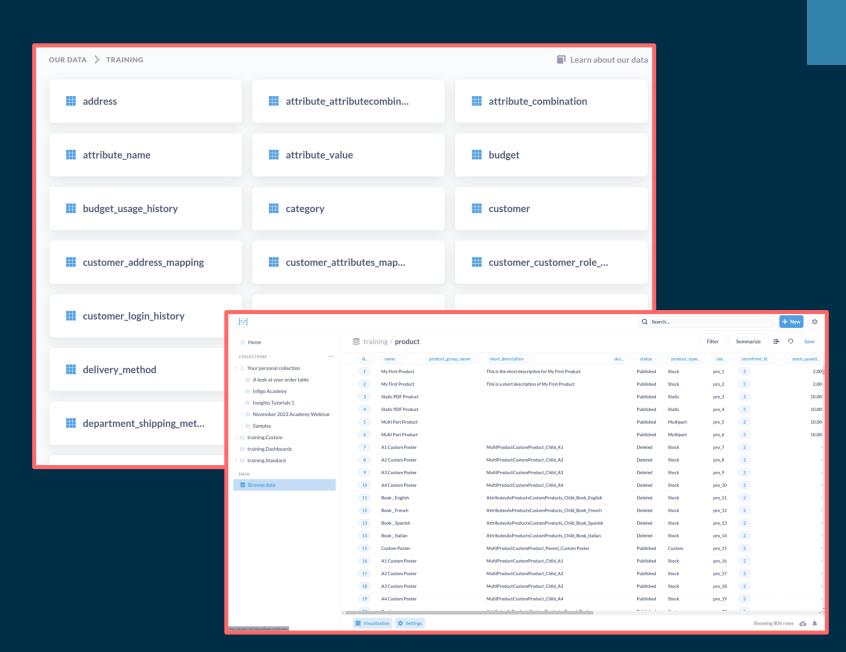

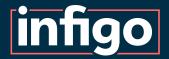

## Reports or "Questions"

"Questions" are Metabase's name for the reports you create using the system.

Creating a question allows users to perform a multitude of tasks on the available data sets to pull exactly the information they need.

Some examples of available tasks include:

- Joining separate data sets
- Summarising expansive sets of data
- Robust filtering
- Sorting of data
- Advanced visualisation with numerous chart and display types available.

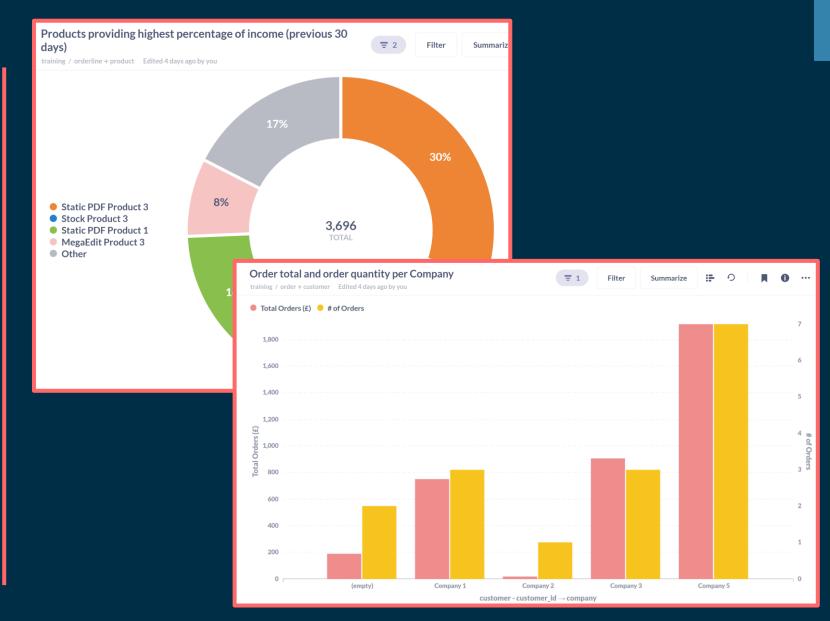

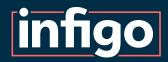

#### Example 1 | Summary of incomplete orders

A sample table showing a summary of status for all orders which are not marked as "Completed" within one particular storefront.

#### This example will show:

- Simple table of data
- Selection of columns
- Filtering of data
- Sorting of data

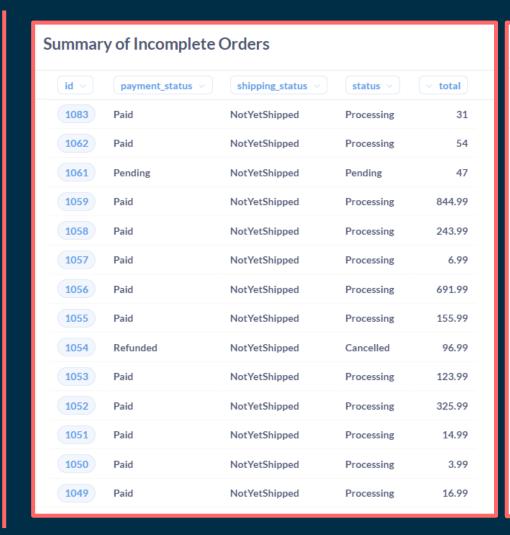

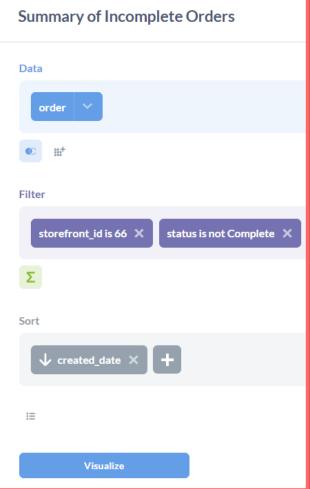

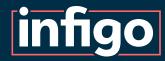

#### Example 2 | Placed order total

A singular displayed value showing the sum total of all placed orders from the previous 30 days.

This example will show:

- Single value return
- Filtering of data
- Summarising of data

**3,778.87**Placed order total (last 30 days)

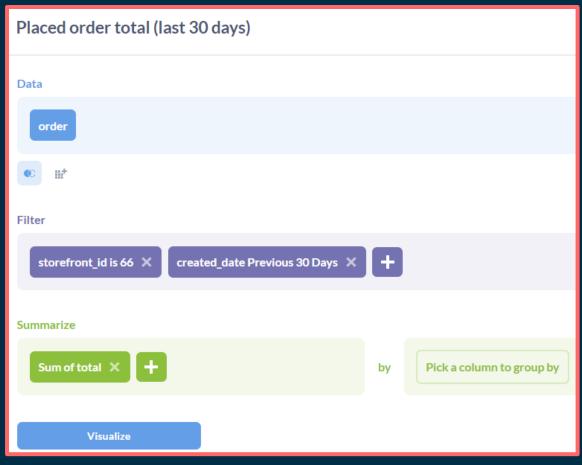

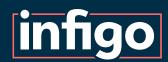

## Example 3 | Products providing highest revenue

A pie chart showing the percentage of total revenue obtained from individual products.

#### This example will show:

- Pie chart visualisation
- Joining data sets
- Filtering data
- Summarising data by other data
- Sorting data

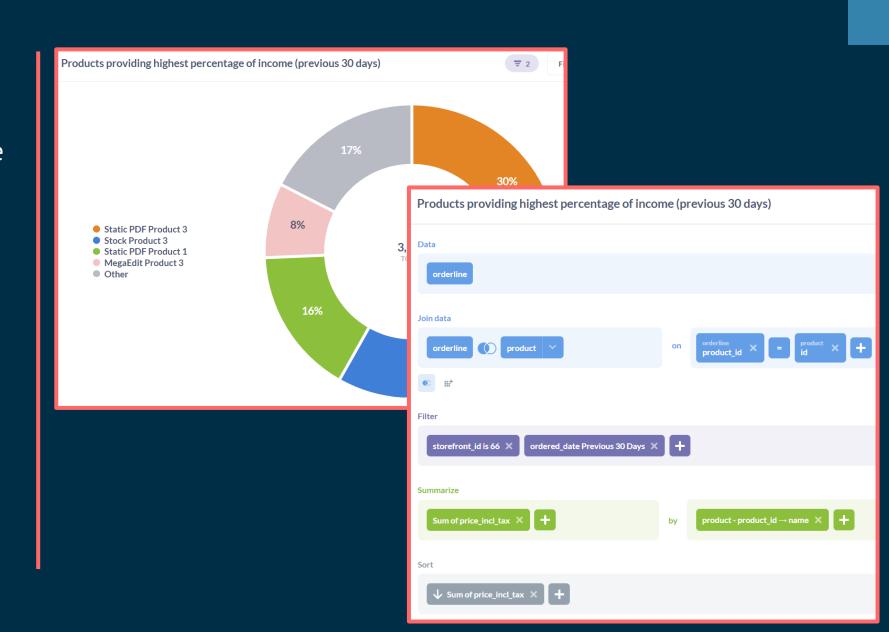

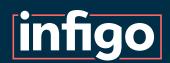

# Example 4 | Company orders (total revenue and order quantity)

A bar chart showing two sets of data. Total value of orders received and total number of orders (per company)

This example will show:

- Bar chart visualisation
- Joining data sets
- Filtering data
- Multiple data summaries

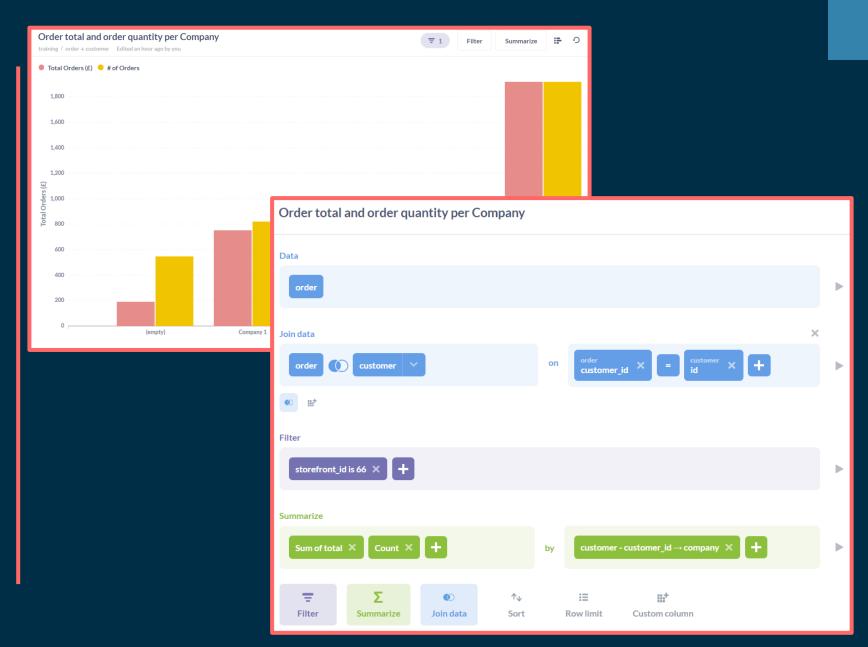

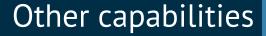

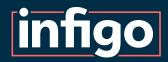

We've covered created questions and dashboards using the construction tools provided.

For those with the knowledge, other forms of report customisation are also possible:

- SQL
- Custom expressions
- Custom columns

Metabase, being a third party application, has its own set of tutorial resources to assist you with these.

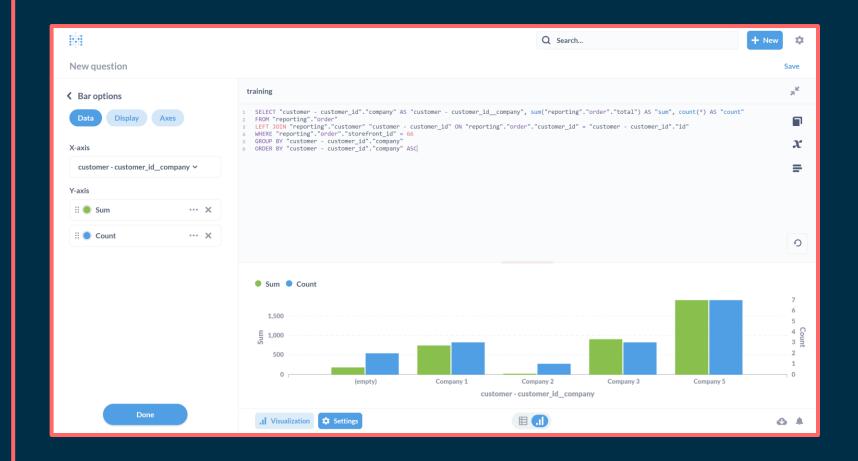

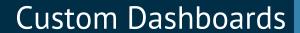

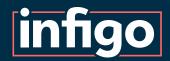

Questions can be grouped into easily accessible custom dashboards.

These are viewable either within Metabase or within Infigo admin.

Subscriptions to dashboards can also be set, providing emails at regular intervals.

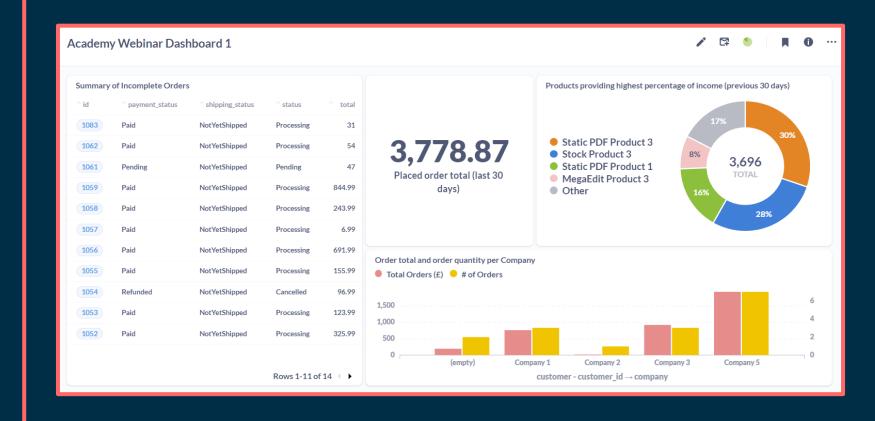

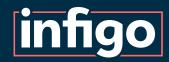

### Dashboards and Questions in Infigo Admin

With the appropriate plan, reports and dashboards can be viewed and utilised within the Infigo admin area.

These are viewable in the Insights tab.

Tools exist to control permissions to the reports and dashboards.

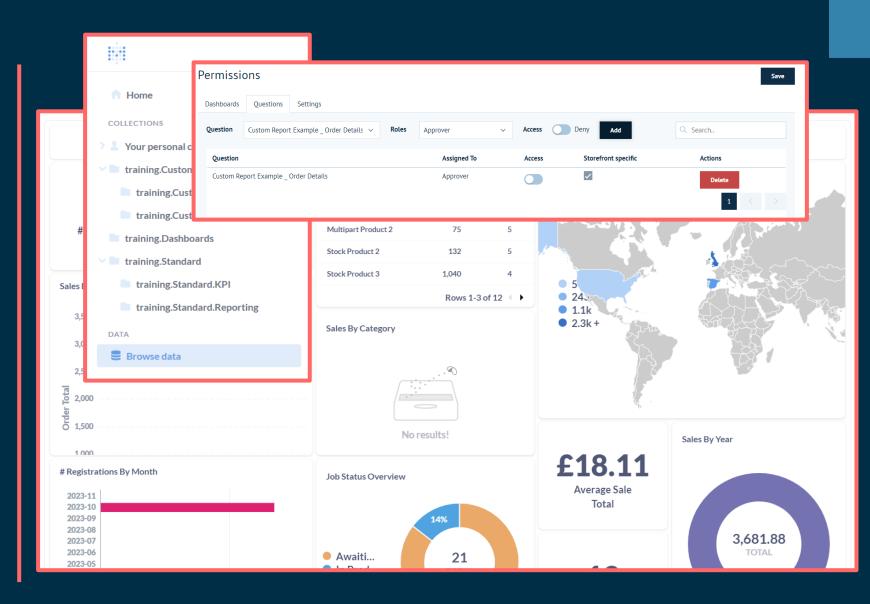

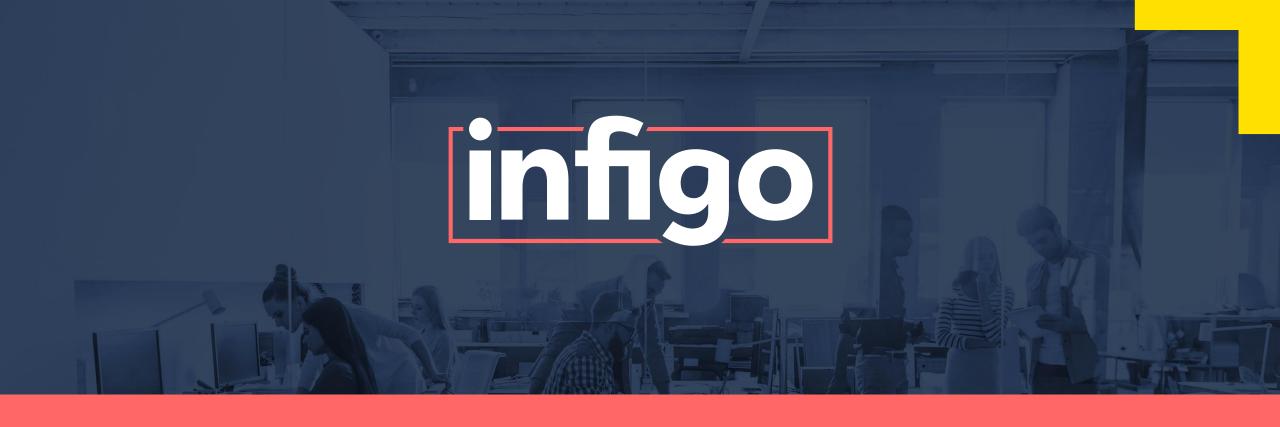

www.infigo.net +44 (0)330 460 0071 | sales@infigo.net

Unit 10 Enterprise Park, Lewes Road, Lindfield, West Sussex, RH16 2LH

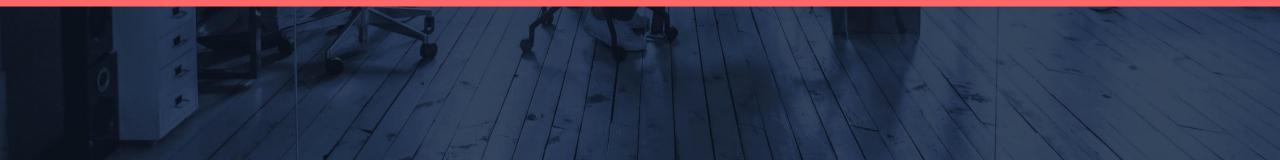